## **ClassVR – 360°-Panorama-Bilder hinzufügen**

Mit dem endgültigen Aus von **Google-Poly** ist leider auch die Plattform **Google-Expeditionen** Geschichte. Da ClassVR auch Google-Earth und Google-Street-View nicht unterstützt bleibt nur die Möglichkeit, eigene Expeditionen aus Google-Street-View-Panoramabildern zusammenzubauen. Hier folgt nun eine kurze Anleitung dazu, wie man solche Panoramabilder von Google-Street-View herunterlädt.

Dazu geht man bei Google-Maps in den StreetView-Modus und sucht geeignete Panoramabilder:

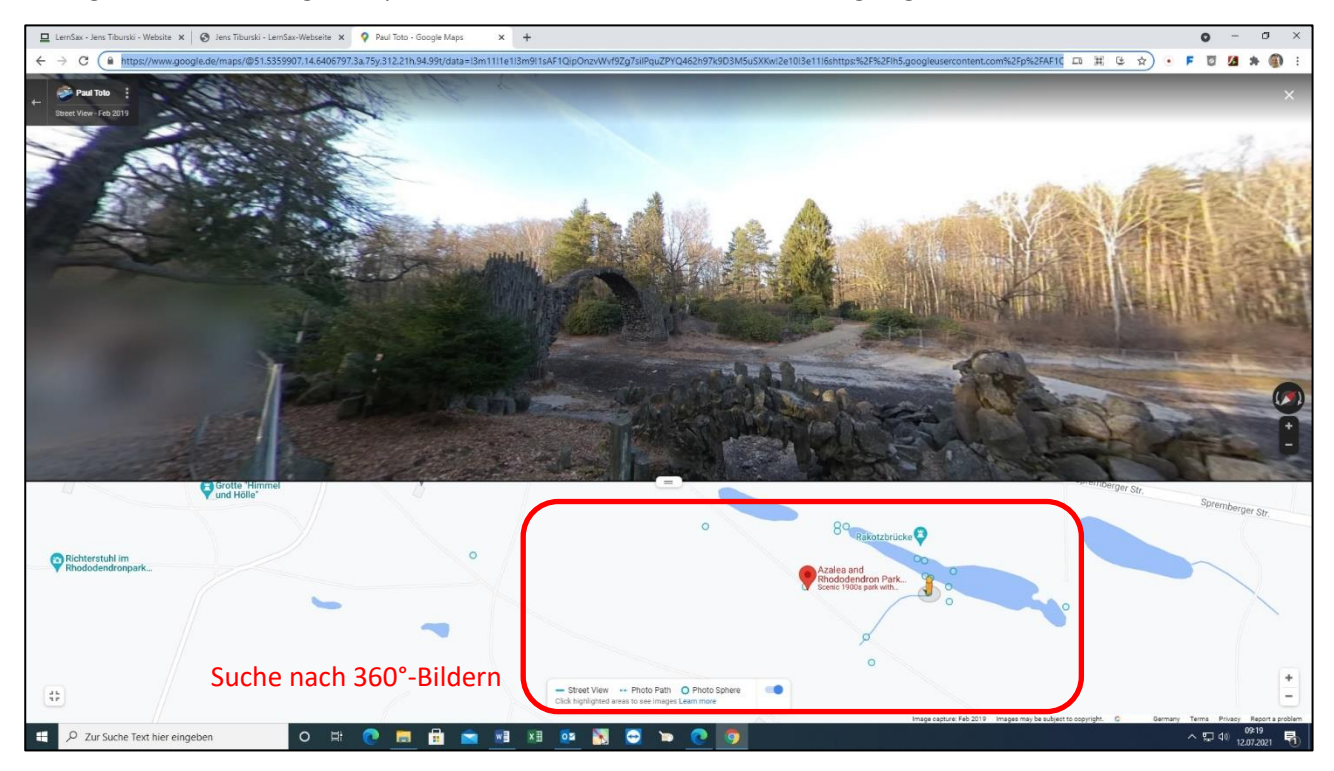

Wie bekommt man nun Google-Street-View-Panoramabilder auf seinen Rechner? Zuerst brauch man die URL des Panoramabildes (gegebenenfalls Lizenz beachten!):

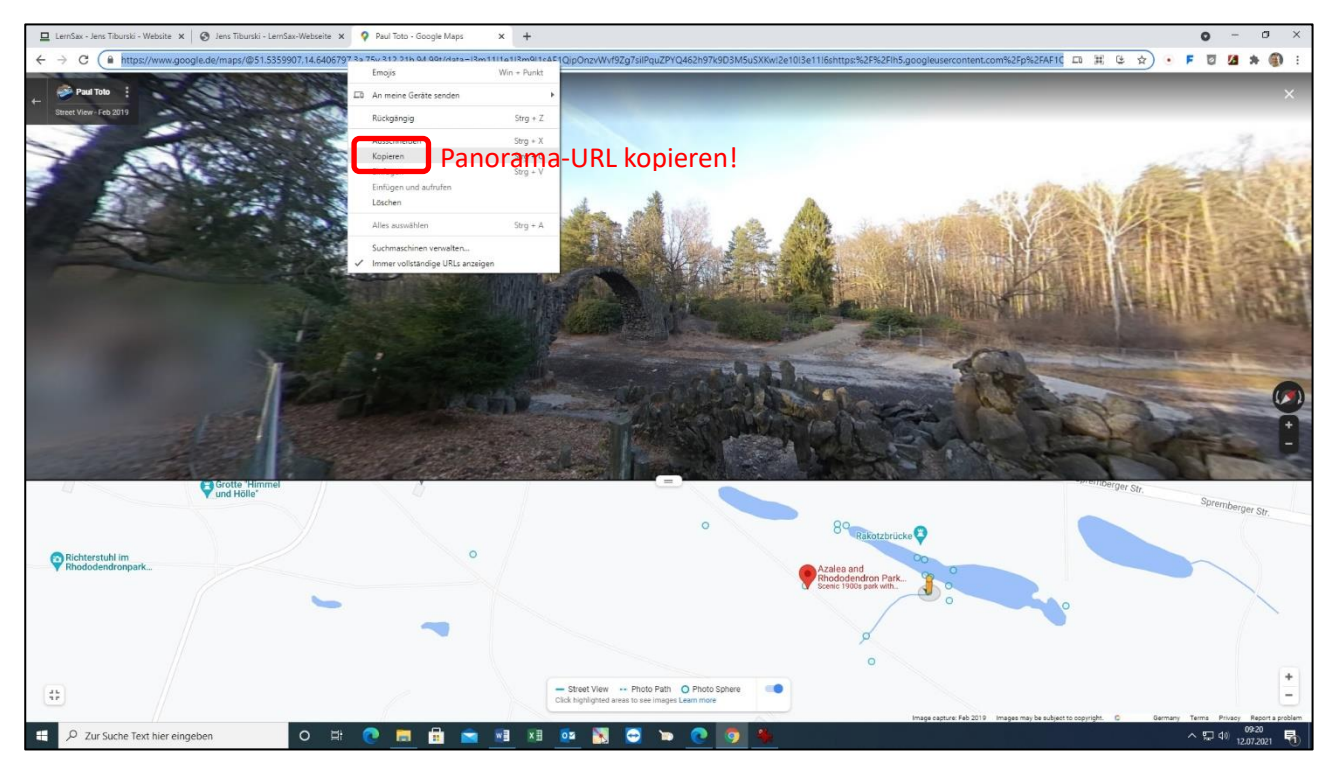

Nun braucht man ein kleines Hilfsprogramm: **StreetViewDownload 360**

## [\[ https://svd360.istreetview.com/](https://svd360.istreetview.com/) ]

Dies ermöglicht den Download von Panoramabildern. Die eben kopierte URL des Panoramabildes wird unter "Tools" eingefügt:

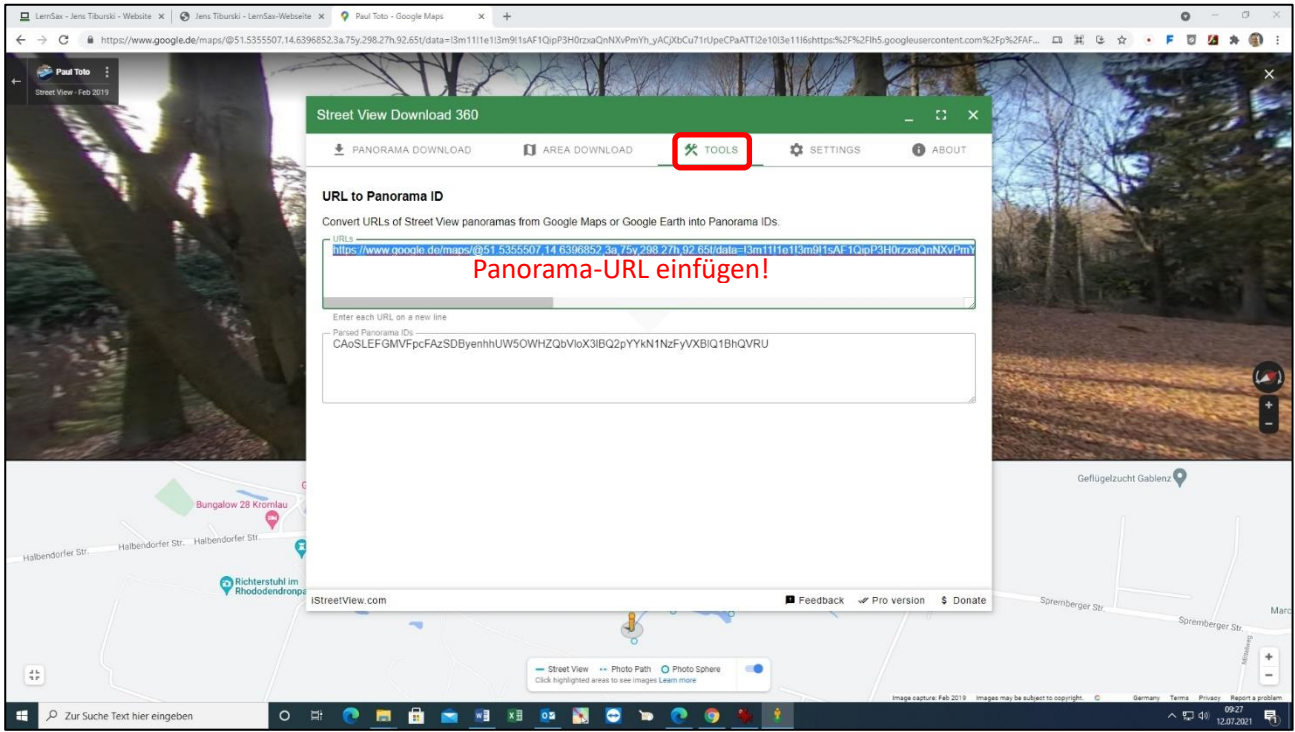

## … und die Panorama-ID kopiert:

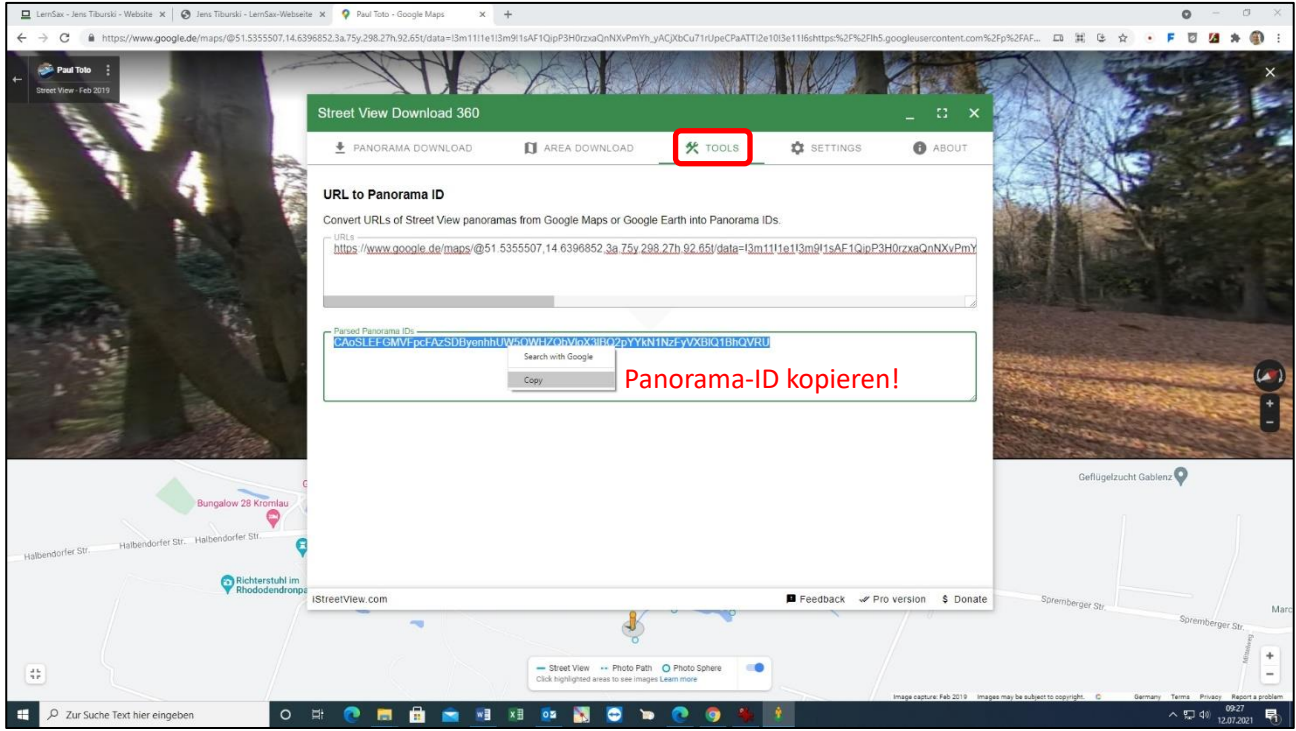

Nun wechselt man in den Reiter "Panorama Download". Hier kann man die Zielordner, die Panorama-ID und die Auflösung des Panoramabildes festlegen:

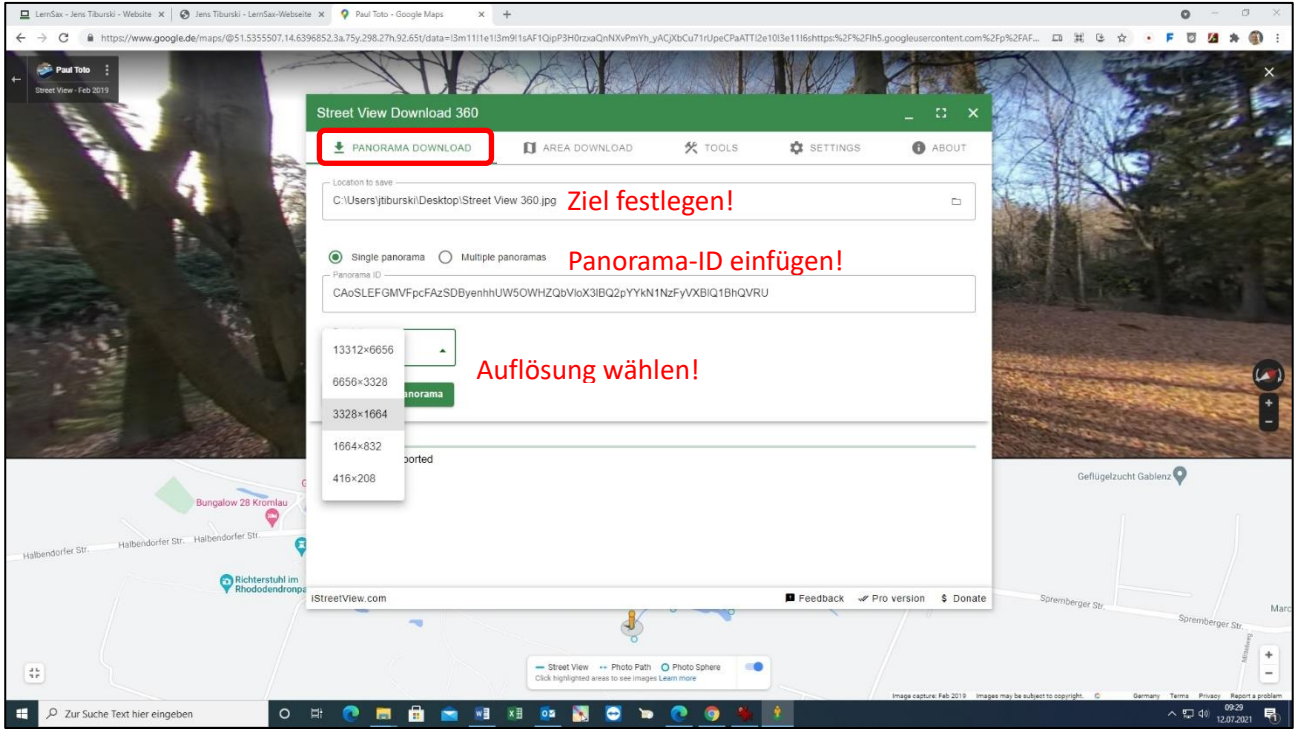

Wenn alles eingestellt ist kann das Panorama heruntergeladen werden:

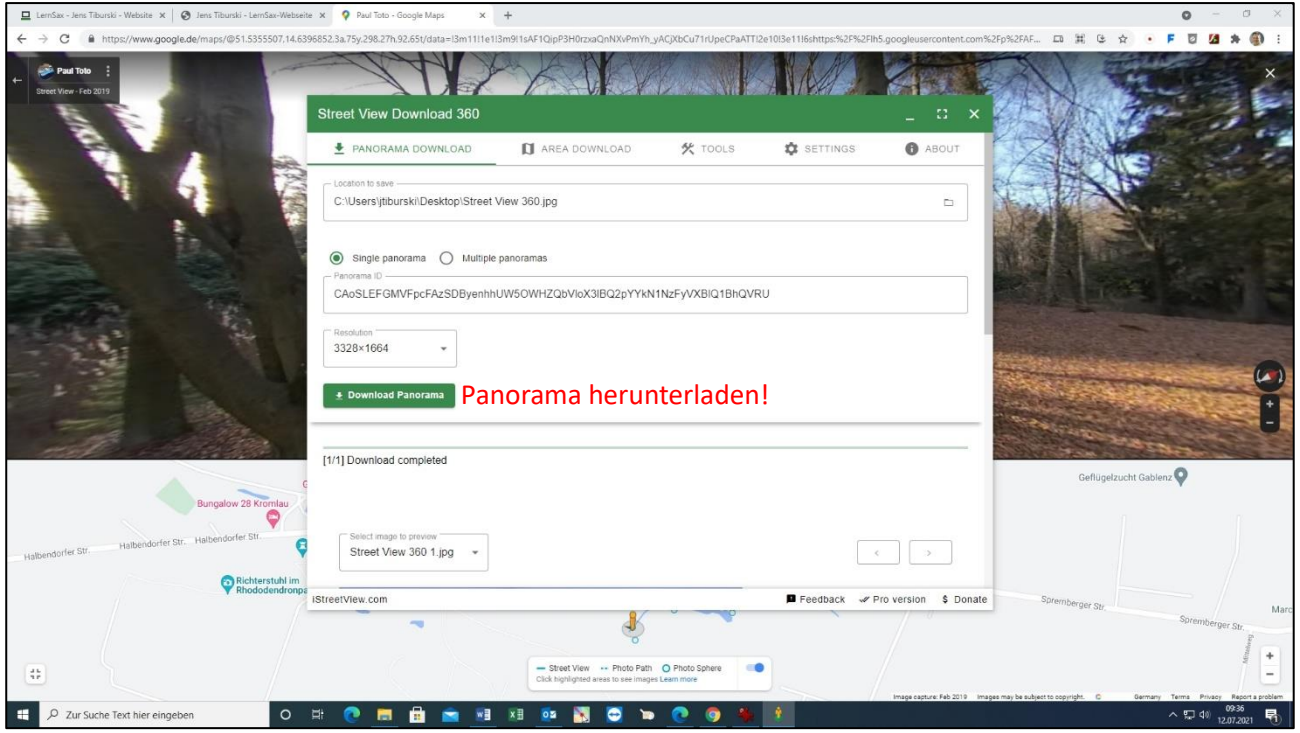

Das kann man nun für weitere Panoramabilder wiederholen, bis man alle Stationen der Expedition zusammengestellt hat.

## Diese werden dann über das ClassVR-Portal auf die eigene Wolke hochgeladen:

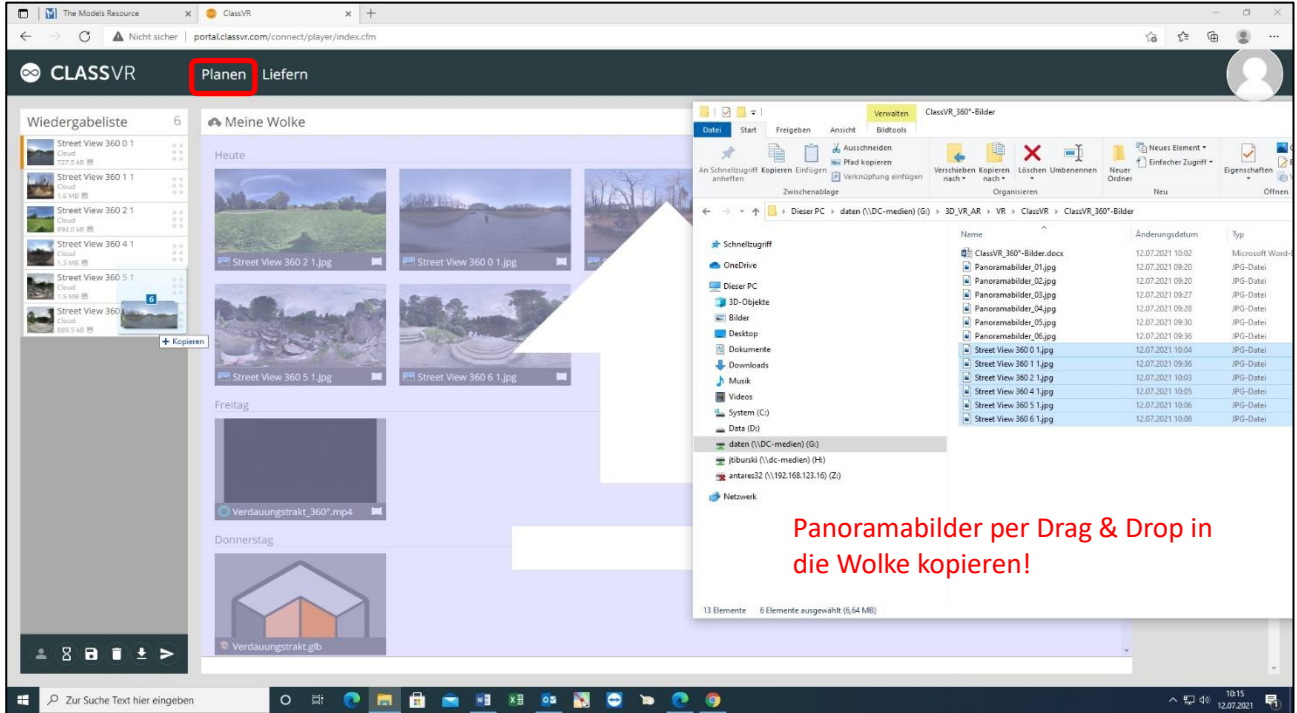

Per Playlist kann man dann seine Expedition zusammenstellen:

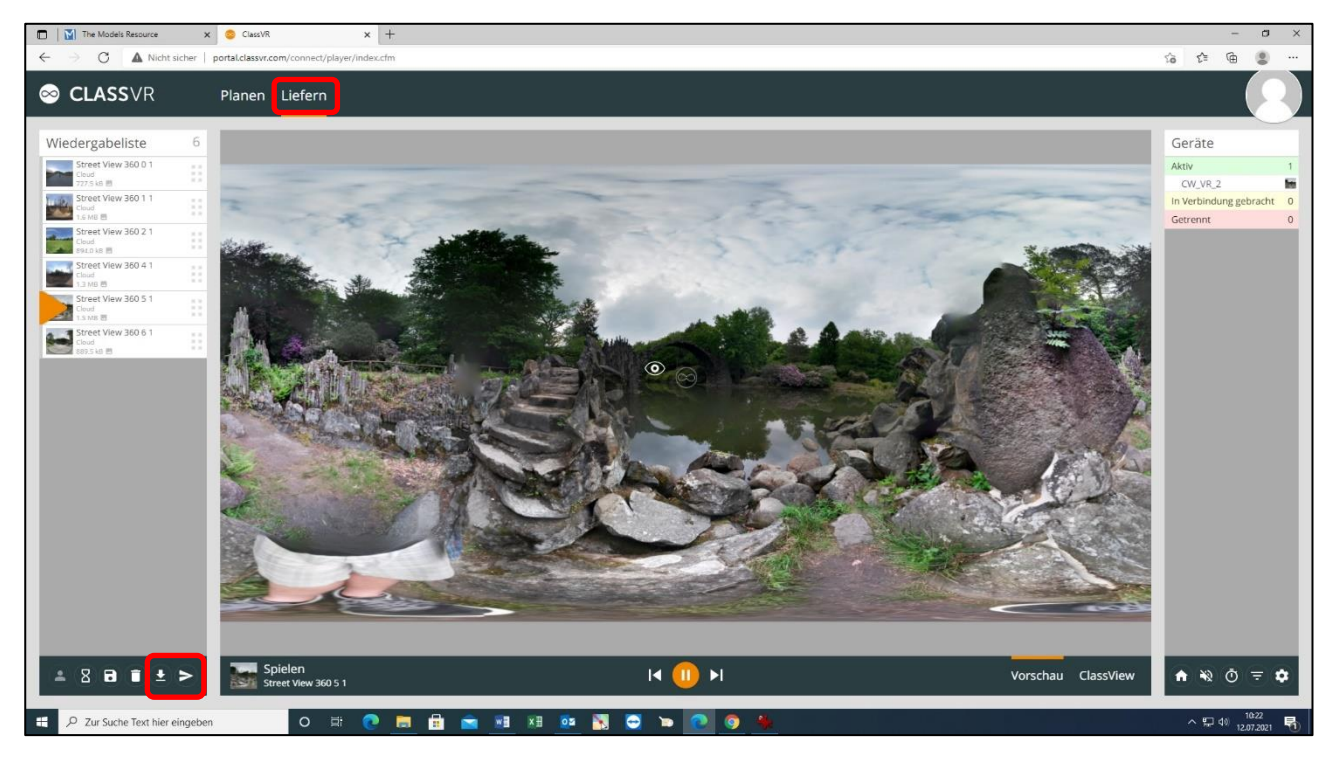

… oder über CoSpaces Education VR-Welten mit 360°-Szenen erstellen. Auf diese Art und Weise kann man 360°-Panorama-Touren anzapfen und für den Unterricht mit den VR-Brillen didaktisch aufbereiten.

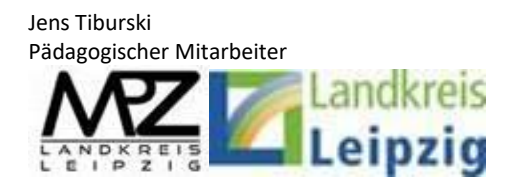

Medienpädagogisches Zentrum Landkreis Leipzig LANDKREIS LEIPZIG Jahnstraße 24 A | 04552 Borna Telefon: +49 (0)3433 219194 Telefax: +49 (0)3433 243124 E-Mail: [info@mpz-landkreis-leipzig.de](mailto:info@mpz-landkreis-leipzig.de) Besuchen Sie uns im Internet[: www.mpz-landkreis-leipzig.de](http://www.mpz-landkreis-leipzig.de/)